# Installation and Configuration of uApprove Jet Pack 4.0.0

This document contains the uApprove Jet Pack 4.0 (in short, uApprove JP) deployment guide and the general manual.

The uApprove JP is an extension for the Shibboleth Identity Provider 4.x. It is intended to be made available the functions supported by the uApprove Jet Pack 3.4 on the Shibboleth Identity Provider. It allows users authenticating at an Identity Provider to release attribute selectively. See [more information](https://meatwiki.nii.ac.jp/confluence/pages/viewpage.action?pageId=13501033) about the concept of the uApprove JP.

Notes about this guide:

- This guide assumes that the uApprove JP is installed on a Linux system. It's also possible to install it on a different operating system, like Windows. In this case, you may need to adapt some paths and commands accordingly.
- The guide shows paths and commands using variables like, e.g. \$IDP\_HOME\$ or \$UAPPROVE\_INSTALL\$. You need to substitute these variables by the real paths, except where it is explicitly stated that you don' t need to substitute them.

# <span id="page-0-0"></span>Table of Contents

- [Table of Contents](#page-0-0)
- **[Assumptions](#page-0-1)**
- **•** [Prerequisites](#page-0-2)
- [1 Basic Deployment](#page-0-3)
	- <sup>o</sup> [1.1 Library installation](#page-0-4)
	- <sup>o</sup> [1.2 Velocity template file](#page-1-0)
	- <sup>o</sup> [1.3 CSS file](#page-1-1)
	- <sup>o</sup> [1.4 Message file](#page-1-2)
	- [1.5 Custom of Configuration](#page-1-3)
	- <sup>o</sup> [1.6 Custom Templates](#page-2-0)
	- <sup>o</sup> [1.7 Logging](#page-2-1)
	- <sup>o</sup> [1.8 Deployment](#page-3-0)
- [2 Advanced Deployment](#page-3-1)
	- [2.1 How to save the consent information of user into Relational Database](#page-3-2)
	- [2.2 Templates](#page-5-0)
	- [2.3 Localization](#page-5-1)
- [3 Attribute In Attribute Requester's Metadata Plugin](#page-6-0)
	- [3.1 Configuration Attribute In Requester's Metadata Matching Rule](#page-6-1)
- [4 Troubleshooting](#page-8-0)
	- [4.1 Troubleshooting](#page-9-0)
	- [4.2 Detailed logging](#page-9-1)
- [A Notification of the using purpose of attributes on SP](#page-9-2)
	- [A.1 Configuration](#page-9-3)

# <span id="page-0-1"></span>Assumptions

- The Shibboleth Identity Provider is installed at \$IDP\_HOME\$ (e.g., /opt/shibboleth-idp).
- The Tomcat is installed at \$CATALINA\_HOME\$ (e.g., /usr/java/tomcat), and IdP's Instance is configured at \$CATALINA\_BASE\$(e.g., \$CATALINA\_HOME\$ ).
- The uApprove JP is downloaded and unpacked at \$UAPPROVE\_INSTALL\$ (e.g., /usr/local/src/uApproveJP-#version#).

# <span id="page-0-2"></span>**Prerequisites**

Shibboleth Identity Provider 4.0.0 or later.

# <span id="page-0-3"></span>1 Basic Deployment

## <span id="page-0-4"></span>1.1 Library installation

Copying the libraries to the IdP's library directory:

# cp \$UAPPROVE\_INSTALL\$/lib/\*.jar \$IDP\_HOME\$/edit-webapp/WEB-INF/lib

Assure that only one version of each library is present in \$IDP\_HOME\$/edit-webapp/WEB-INF/lib.Λ

## <span id="page-1-0"></span>1.2 Velocity template file

Copying the Velocity template files for view of attributes selection to the IdP's views directory:

```
# cp $UAPPROVE_INSTALL$/manual/examples/views/intercept/* $IDP_HOME$/views/intercept
```
## <span id="page-1-1"></span>1.3 CSS file

Copying the CSS files to the IdP's edit-webapp directory:

# cp \$UAPPROVE\_INSTALL\$/manual/examples/edit-webapp/css/\* \$IDP\_HOME\$/edit-webapp/css

### <span id="page-1-2"></span>1.4 Message file

Copying the message files to the IdP's message directory:

# cp \$UAPPROVE\_INSTALL\$/manual/examples/messages/\* \$IDP\_HOME\$/messages/

Add <value>%{idp.home}/messages/uApproveJP</value> to id="shibboleth.MessageSourceResources" to as below in \$IDP\_HOME\$/conf/service.xml:

#### \$IDP\_HOME\$/conf/services.xml

```
...
< 1 - -This collection of resources differs slightly in that it should not include the file extension.
Message sources are internationalized, and Spring will search for a compatible language extension
and fall back to one with only a .properties extension.
-->
<util:list id="shibboleth.MessageSourceResources">
     <value>%{idp.home}/messages/uApproveJP</value>
     <value>%{idp.home}/messages/messages</value>
     <value>%{idp.home}/system/messages/messages</value>
\langle/util:list>
...
```
## <span id="page-1-3"></span>1.5 Custom of Configuration

Modify idp.consent.allowPerAttribute and idp.consent.compareValues to true in \$IDP\_HOME\$/conf/idp.properties:

```
$IDP_HOME$/conf/idp.properties
...
# Flags controlling how built-in attribute consent feature operates
#idp.consent.allowDoNotRemember = true
#idp.consent.allowGlobal = true
idp.consent.allowPerAttribute = true
# Whether attribute values and terms of use text are compared
idp.consent.compareValues = true
...
```
Add bean named "shibboleth.FallbackLanguages" and bean named "shibboleth.CustomViewContext" for view of attribute selection as below in \$IDP\_H OME\$/conf/global.xml:

#### \$IDP\_HOME\$/conf/global.xml

Λ

```
...
<bean id="shibboleth.FallbackLanguages" parent="shibboleth.CommaDelimStringArray" c:_0="#{'%{idp.ui.fallbackLanguages:}'.trim()}" />
<util:map id="shibboleth.CustomViewContext">
     <entry key="OptionalAttributeFunction">
        \Diamondbean class="jp.gakunin.idp.consent.logic.impl.OptionalAttributeFunction" \Diamond </entry>
     <entry key="AttributeIntendedUseFunction">
         <bean class="jp.gakunin.idp.consent.logic.impl.AttributeIntendedUseFunction" p:defaultLanguages-ref="shibboleth.
FallbackLanguages" />
    \langle/entry>
\langle/util:map>
...
```
Modify <constructor-arg name="strategy"> in bean named "shibboleth.AttributeFilterService" to as below in \$IDP\_HOME\$/system/conf/servicessystem.xml:

You must make the change again when you install the Shibboleth IdP again(upgrade, etc.) because the change will be overwritten.

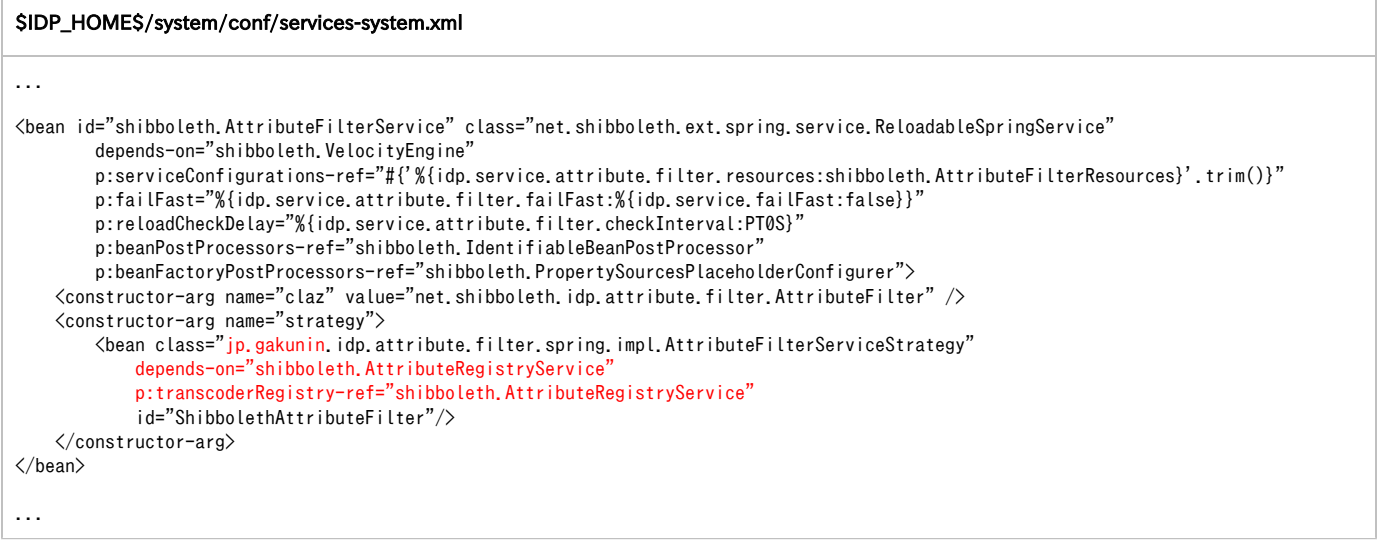

Modify the class definition in bean named "IsConsentRequiredPredicate" to as below in \$IDP\_HOME\$/system/flows/intercept/attribute-releasebeans.xml:

You must make the change again when you install the Shibboleth IdP again(upgrade, etc.) because the change will be overwritten.Λ

#### \$IDP\_HOME\$/system/flows/intercept/attribute-release-bean.xml

```
...
<bean id="IsConsentRequiredPredicate"
    class="jp.gakunin.idp.consent.logic.impl.IsConsentRequiredPredicate" />
...
```
## <span id="page-2-0"></span>1.6 Custom Templates

In case you want to customize the templates, follow section [Custom View Templates.](#page-5-2)

<span id="page-2-1"></span>At least, you should change to your organization's logo, since a placeholder logo is installed by default.

# 1.7 Logging

Add as below to activate logging of the uApprove JP in \$IDP HOME\$/conf/logback.xml:

#### \$IDP\_HOME\$/conf/logback.xml

```
...
<!-- Logging level shortcuts. -->
<variable name="idp.loglevel.uApproveJP" value="${idp.loglevel.uApproveJP:-INFO}" />
...
<!-- =========================================================== -->
<!-- ============== Logging Categories and Levels ============== -->
\langle !--=<logger name="jp.gakunin.idp" level="${idp.loglevel.uApproveJP:-INFO}"/>
...
```
## <span id="page-3-0"></span>1.8 Deployment

To activate the uApprove JP, the IdP must be re-deployed:

```
# cd $IDP_HOME$
# ./bin/build.sh
Installation Directory: [/opt/shibboleth-idp]
Rebuilding /opt/shibboleth-idp/war/idp.war ...
...done
BUILD SUCCESSFUL
Total time: 16 seconds
```
Copy idp.war to \$CATALINA\_BASE\$/webapps:

```
# cp $IDP_HOME$/war/idp.war $CATALINA_BASE$/webapps/
```
Restart Tomcat:

```
# systemctl restart tomcat
```
# <span id="page-3-1"></span>2 Advanced Deployment

This section contains advanced configuration topics.

### <span id="page-3-2"></span>2.1 How to save the consent information of user into Relational Database

You can be use the relational database (in short, RDB) to save the user's consent information.

## <span id="page-3-3"></span>2.1.1. MySQL Configuration

The following database parameters are example. Change as necessary the actual value. Please prepare a safe particular password.Δ

Setting MySQL.

```
1. 
Create Database
  Create a database shibboleth used by the Shibboleth IdP:
```
db\$ mysql -u root mysql> CREATE DATABASE shibboleth;

2. Create User

Create a user shibboleth for access to database shibboleth from IdP. In addition, grant permissions to the database shibboleth to the created user:

```
db$ mysql -u root
mysql>
CREATE USER 'shibboleth'@'localhost' IDENTIFIED BY 'shibpassword'; #←arbitrary password
GRANT INSERT, SELECT, UPDATE, DELETE ON shibboleth.* TO 'shibboleth'@'localhost';
```
3. Create Table

Create a table StorageRecords used by JPAStorageService:

```
db$ mysql -u root
mysql>
use shibboleth;
CREATE TABLE `StorageRecords` (
     `context` varchar(255) NOT NULL,
    `id` varchar(255) NOT NULL,
      `expires` bigint(20) DEFAULT NULL,
     `value` longtext NOT NULL,
     `version` bigint(20) NOT NULL,
     PRIMARY KEY (`context`,`id`)
) ENGINE=InnoDB DEFAULT CHARSET=utf8 COLLATE=utf8_bin;
```
### 2.1.3. MySQL Connector/J Installation

1. Install the MySQL Connector/J (mysql-connector-java.jar) required to access the MySQL:

# yum install mysql-connector-java

2. The libraries are installed under /usr/share/java. Create a symbolic link from they to the lib directory of Tomcat:

```
# rpm -ql mysql-connector-java
...
/usr/share/java/mysql-connector-java.jar
...
# ln -s /usr/share/java/mysql-connector-java.jar $CATALINA_BASE$/lib/
```
### <span id="page-4-0"></span>2.1.4. idp.consent.StorageService Configuration

Modify idp.consent.StorageService to shibboleth.JPAStorageService:

#### \$IDP\_HOME\$/conf/idp.properties

```
# Set to "shibboleth.StorageService" or custom bean for alternate storage of consent 
idp.consent.StorageService = shibboleth.JPAStorageService
```
### 2.1.5. shibboleth.JPAStorageService Configuration

Define the shibboleth. JPAStorageService set to idp. sesssion. StorageService at setting change of 2.1.4. idp.consent. StorageService Configuration.

Set the properties (p:url, p:username, p:assword) in bean named "Shibboleth.MySQLDataSource" according to of [2.1.1. MySQL Configuration:](#page-3-3)

#### \$IDP\_HOME\$/conf/global.xml

```
\langle!-- Use this file to define any custom beans needed globally. -->
<bean id="shibboleth.JPAStorageService"
       class="org.opensaml.storage.impl.JPAStorageService"
       p:cleanupInterval="%{idp.storage.cleanupInterval:PT10M}"
       c:factory-ref="shibboleth.JPAStorageService.entityManagerFactory" />
<bean id="shibboleth.JPAStorageService.entityManagerFactory"
     class="org.springframework.orm.jpa.LocalContainerEntityManagerFactoryBean">
      <property name="packagesToScan" value="org.opensaml.storage.impl" />
      <property name="dataSource" ref="shibboleth.MySQLDataSource" />
      <property name="jpaVendorAdapter" ref="shibboleth.JPAStorageService.JPAVendorAdapter" />
      <property name="jpaDialect">
          \Diamondbean class="org.springframework.orm.jpa.vendor.HibernateJpaDialect" \Diamond </property>
</bean>
<bean id="shibboleth.JPAStorageService.JPAVendorAdapter"
       class="org.springframework.orm.jpa.vendor.HibernateJpaVendorAdapter"
       p:database="MYSQL" />
<bean id="shibboleth.MySQLDataSource"
      class="org.apache.commons.dbcp2.BasicDataSource"
       p:driverClassName="com.mysql.jdbc.Driver"
       p:url="jdbc:mysql://localhost:3306/shibboleth"
       p:username="shibboleth"
      p:password="shibpassword"
      p:maxTotal="10"
      p:maxIdle="5"
      p:maxWaitMillis="15000"
       p:testOnBorrow="true"
       p:validationQuery="select 1"
       p:validationQueryTimeout="5" />
```
### 2.1.6. Restart Tomcat

#### Restart Tomcat:

```
# systemctl restart tomcat
```
## <span id="page-5-0"></span>2.2 Templates

### <span id="page-5-2"></span>Custom View Templates

Feel free to customize the Velocity templates, CSS and image files located in \$IDP\_HOME\$/edit-webapp/. For convenience the Velocity is used, cf. [Velocity User Guide.](http://velocity.apache.org/engine/devel/user-guide.html)

## <span id="page-5-1"></span>2.3 Localization

### Relying Party Names and Descriptions

Currently only <AttributeConsumingService> element in metadata is supported to retrieve localized relying party names and descriptions. For providing such names and descriptions extend the metadata for the SP like:

```
<EntityDescriptor entityID="https://sp.example.org/shibboleth">
    \langle!-- ... -->
     <SPSSODescriptor>
         <Extensions>
             <mdui:UIInfo xmlns:mdui="urn:oasis:names:tc:SAML:metadata:ui">
                 <mdui:DisplayName xml:lang="en">Example SP</mdui:DisplayName>
                 <!-- Service names in other languages -->
                 <mdui:Description xml:lang="en">Some description of Example SP</mdui:Description>
                 <!-- Service descriptions in other languages -->
             </mdui:UIInfo>
         </Extensions>
        \langle!-- ... -->
         <AttributeConsumingService index="1">
             <ServiceName xml:lang="en">Example SP</ServiceName>
             <!-- Service names in other languages -->
             <ServiceDescription xml:lang="en">Some description of Example SP</ServiceDescription>
             <!-- Service descriptions in other languages -->
         </AttributeConsumingService>
        \langle!-- ... -->
     </SPSSODescriptor>
</EntityDescriptor>
```
If they are both described <mdui:UIInfo> element takes precedence. ∽

Also, it contains this information about SP of GakuNin except for some overseas SP.

# <span id="page-6-0"></span>3 Attribute In Attribute Requester's Metadata Plugin

## <span id="page-6-1"></span>3.1 Configuration Attribute In Requester's Metadata Matching Rule

This rule allows the release of an attribute if, via its metadata, the SP indicates a need/desire for the attribute. The attributes are indicated by means of <AttributeConsumingService> element within the <SPSSODescriptor> element. Attributes with isRequired='true' at <RequestedAttribute> is marked as required, and with isRequired=' false' is marked as optional. See SAML metadata for more information.

Please be aware of the following:

- This filter requires the attribute requester' s metadata be loaded and available.
- The requester's metadata must have an <SPSSODescriptor> role since that is the role that contains the listed attributes.
- This matching function only operates as a value rule and only really makes sense as a permit value rule.

#### Define the Namespace

In your attribute filter policy file you'll need to add the namespace declaration for this plugin. To do this:

- Add the attribute  $x$ mlns:uajpmf="http://www.gakunin.jp/ns/uapprove-jp/afp/mf" before the xmlns:xsi attribute on the root  $\Delta$ ttributeFilte rPolicyGroup> element.
- Add the following at the end of the whitespace delimited list of values for the xsi:schemaLocation attribute: http://www.gakunin.jp/ns/uapprove-jp/afp/mf http://www.gakunin.jp/schema/idp/gakunin-afp-mf-uapprovejp.xsd

#### Define the Rule

This rule is defined by the <PermitValueRule xsi:type="uajpmf:AttributeInMetadata"> element with the following optional attribute:

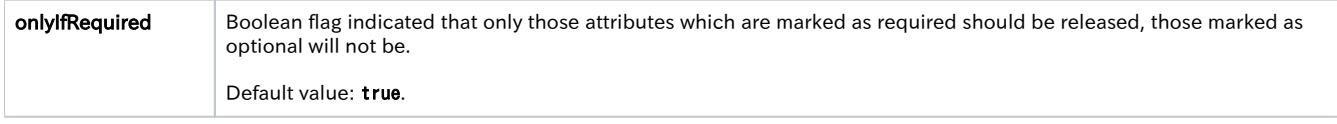

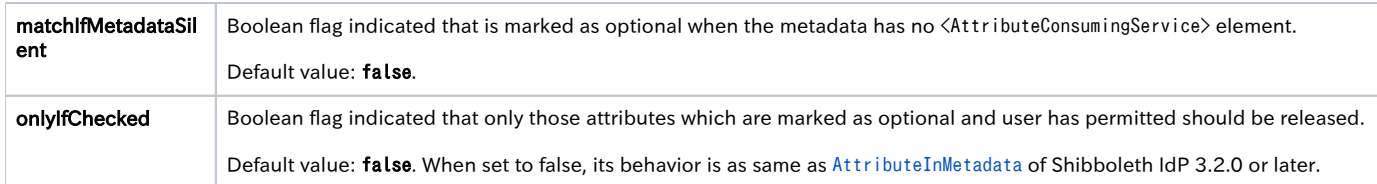

How to write Permit Value Rule using the AttributeInMetadata Match Function:

 $\not\models \mathsf{PermitValueRule} \ \mathsf{xsi:type="uajpm:AttributeInMetadata" \ only \ \mathsf{IFRequest}\ \mathsf{False}'' \ only \ \mathsf{IFChecked="true"}$ 

Attributes marked as optional will be displayed with checkbox. It is released when checkbox is checked only.

Example Permit Value Rule using the AttributeInMetadata Match Function:

```
<!-- ==================================================================================
case 1: rule which compares metadata definitions with attributes mail, 
     eduPersonPrincipalName, eduPersonAffiliation.
     Metadata which is marked as required, Everything is required information
     and always released.
     Metadate which is marked as optional:
     * mail attribute is required information and always released.
     * eduPersonPrincipalName attribute is optional information. In attribute 
        selection window, it is displayed with checkbox. If the user checked the
        checkbox, it is released.
     * eduPersonAffiliation attribute is not released.
     No attributes are released when SP has no <AttributeConsumingService>
     element in metadata.
         ================================================================================== -->
<AttributeFilterPolicy id="PolicyforSPwithAttributeConsumingService">
    <PolicyRequirementRule xsi:type="ANY" />
    <AttributeRule attributeID="mail">
         <PermitValueRule xsi:type="uajpmf:AttributeInMetadata"
                              onlyIfRequired="false" />
   \langleAttributeRule\rangle <AttributeRule attributeID="eduPersonPrincipalName">
         <PermitValueRule xsi:type="uajpmf:AttributeInMetadata"
                              onlyIfRequired="false"
                              onlyIfChecked="true" />
    </AttributeRule>
    <AttributeRule attributeID="eduPersonAffiliation">
         <PermitValueRule xsi:type="uajpmf:AttributeInMetadata" />
   \langleAttributeRule\rangle</AttributeFilterPolicy>
<!-- ==================================================================================
case 2: Example rule to add rule to SP which has no <AttributeConsumingService> 
     element in metadata.
    When SP has no <AttributeConsumingService> element:
     * mail attribute is required information and always released.
     * eduPersonPrincipalName attribute is optional information. In attribute 
        selection window, it is displayed with checkbox. If the user checked the
       checkbox, it is released.
     * eduPersonAffiliation attribute is not released.
    When SP has <AttributeConsumingService> element, it is the same as case 1.
         ================================================================================== -->
<AttributeFilterPolicy id="PolicyforSPwithoutAttributeConsumingService">
    <PolicyRequirementRule xsi:type="ANY" />
    <AttributeRule attributeID="mail">
         <PermitValueRule xsi:type="uajpmf:AttributeInMetadata"
                              matchIfMetadataSilent="true"
                              onlyIfRequired="false" />
    </AttributeRule>
    <AttributeRule attributeID="eduPersonPrincipalName">
         <PermitValueRule xsi:type="uajpmf:AttributeInMetadata"
                              matchIfMetadataSilent="true"
                              onlyIfRequired="false"
                              onlyIfChecked="true" />
    </AttributeRule>
    <AttributeRule attributeID="eduPersonAffiliation">
         <PermitValueRule xsi:type="uajpmf:AttributeInMetadata" />
    </AttributeRule>
</AttributeFilterPolicy>
```
# 4 Troubleshooting

## <span id="page-9-0"></span>4.1 Troubleshooting

- Check \$IDP\_HOME\$/logs/idp-process. log for ERROR or WARN messages.
- Check Tomcat's log files located at \$CATALINA\_BASE\$/logs for error messages.

## <span id="page-9-1"></span>4.2 Detailed logging

Enabling DEBUG or TRACE log level for the uApprove JP in \$IDP\_HOME\$/conf/idp.properties:

#### \$IDP\_HOME\$/conf/idp.properties

idp.loglevel.uApproveJP = DEBUG

# <span id="page-9-2"></span>A Notification of the using purpose of attributes on SP

An SP administrator can notify users of the using purpose (ex, use as initial value of user's profile) of attributes on the uApporve JP when they add the using purpose of attributes to their SP metadata.

## <span id="page-9-3"></span>A.1 Configuration

The notification of the using purpose of attributes on SP can be used to add uajpmd:description to <RequestedAttribute> element, or add <uajpmd: RequestedAttributeExtension> element in <Extensions> element in <SPSSODescriptor> element.

<uajpmd:RequestedAttributeExtension> element can be described by multiple languages. If both of attribute and element are set to one attribute, <u ajpmd:RequestedAttributeExtension> element takes precedence.

## uajpmd:description

This attribute is defined by the <ResquestedAttribute> element:

 $u$ ajpmd: description String indicated of the using purpose of attributes on SP

Example of the <RequestedAttribute> element with uajpmd: descrption:

```
 <md:RequestedAttribute FriendlyName="mail"
                 Name="urn:oid:0.9.2342.19200300.100.1.3"
                 NameFormat="urn:oasis:names:tc:SAML:2.0:attrname-format:uri"
                 uajpmd:description="The mail attribute is used as the initial value of the mail address field of the registration 
form."/>
```
### <uajpmd:RequestedAttributeExtension>

This element defines with the following attributes and one and more  $\langle$ uajpmd:Description $\rangle$  elements:

```
uajpmd:
FriendlyName
                      The value of FriendlyName of the <RequestedAttribute> element to associate<uajpmd:RequestedAttributeExtension> element
                      .
```
The <uajpmd:Description> element describes the using purpose of attributes on SP and defines with the following attributes:

 $xml:$  lang The language used in the using purpose of attributes on SP

Example of the  $\langle$ uajpmd:RequestedAttributeExtension $\rangle$ :

```
<md:EntitiesDescriptor Name="uapprovejp-dev-metadata.xml"
 xmlns:md="urn:oasis:names:tc:SAML:2.0:metadata"
 xmlns:ds="http://www.w3.org/2000/09/xmldsig#"
                    xmlns:shibmd="urn:mace:shibboleth:metadata:1.0"
                    xmlns:uajpmd="http://www.gakunin.jp/ns/uapprove-jp/metadata"
                    xmlns:xsi="http://www.w3.org/2001/XMLSchema-instance">
 ...
  <md:EntityDescriptor entityID="...">
    <md:SPSSODescriptor>
      ...
      <md:Extensions>
        ...
        <uajpmd:RequestedAttributeExtension FriendlyName="mail">
          <uajpmd:Description xml:lang="en">The mail attribute is used as the initial value of the mail address field of the 
registration form.</uajpmd:Description>
          <uajpmd:Description xml:lang="ja">mail 属性を登録ページのメールアドレス欄の初期値として使用します</uajpmd:Description>
        </uajpmd:RequestedAttributeExtension>
 ...
     \langle \ranglemd:Extensions\rangle ...
      <md:AttributeConsumingService index="1">
              <md:ServiceName xml:lang="en">Sample Service</md:ServiceName>
        <md:RequestedAttribute FriendlyName="eduPersonPrincipalName"
                               Name="urn:oid:1.3.6.1.4.1.5923.1.1.1.6"
                               NameFormat="urn:oasis:names:tc:SAML:2.0:attrname-format:uri"
                               isRequired="true"/>
        <md:RequestedAttribute FriendlyName="mail"
                               Name="urn:oid:0.9.2342.19200300.100.1.3"
                               NameFormat="urn:oasis:names:tc:SAML:2.0:attrname-format:uri"/>
      </md:AttributeConsumingService>
 ...
    </md:SPSSODescriptor>
 ...
  </md:EntityDescriptor>
 ...
</md:EntitiesDescriptor>
```